# Тестирование производительности сервера

- [Подготовка сервера](#page-0-0)
- [Проведение теста](#page-0-1)
	- [Тест с транскодированием потока](#page-0-2)
	- [Тест без транскодирования потока](#page-3-0)
- [Результаты тестирования](#page-6-0)
	- [Физический сервер](#page-6-1)
	- [Виртуальный сервер](#page-7-0)
	- [Сервер в облаке \(на примере AWS\)](#page-7-1)
- [Рекомендации](#page-7-2)

Работа с видеоконтентом относится к высоконагруженной задаче, требующей от сервера, на котором установлен WCS, соответствие определенным требованиям.

Минимальные требования к серверу указаны в [документации,](https://docs.flashphoner.com/pages/viewpage.action?pageId=9241028) но определить, достаточно ли производительности оборудования для вашего проекта, можно только выполнив ряд нагрузочных тестов по условиям вашего типового использования WCS.

Для выполнения теста вам потребуется:

- виртуальный (VPS) или физический сервер
- источник видео трансляции (потоковое видео с программ OBS studio или ManyCam, трансляция с вашей web или IP-камеры)
- сервер WCS для эмуляции зрителей вашего контента

Проверим возможности Linux x86\_64серверас производительностью, соответствующей минимальным требованиям для WCS:

- 2 гигабайта оперативной памяти
- 10 гигабайт места на диске
- 1 ядро процессора

# <span id="page-0-0"></span>Подготовка сервера

1. Указываем в файле настроекзапуска ядра WCS сервераwcs-core.properties [размер](https://docs.flashphoner.com/pages/viewpage.action?pageId=14255501#id-Java-) Java memory heap 1 GB:

 $-<sub>Xmx1024M</sub>$ 

Затем перезапускаем WCS.

2. Все современные серверные процессоры многоядерные. Проведем нагрузочные тесты, используя только одно core CPU, отключив все остальные. Для этого смотрим текущий статус используемых ядер CPU:

```
[root@demo ~]# lscpu | grep list 
On-line CPU(s) list: 0-3
```
По выводу видим, что на данном сервере 4 core CPU (0,1,2,3). Отключаем все ядра, кроме четвертого:

echo 0 | sudo tee /sys/devices/system/cpu/cpu0/online echo 0 | sudo tee /sys/devices/system/cpu/cpu1/online echo 0 | sudo tee /sys/devices/system/cpu/cpu2/online

Текущий статус после выполнения команд:

[root@demo ~]# lscpu | grep list On-line CPU(s) list: 3 Off-line CPU(s) list: 0-2

Для теста используем1 CPU Intel Xeon E3-1240v5@3.50GHz.

### <span id="page-0-1"></span>Проведение теста

#### <span id="page-0-2"></span>Тест с транскодированием потока

1. Публикуем RTMP поток с определенными параметрами качества из программы OBS Studio на WCS сервер (пример указан в [документации](https://docs.flashphoner.com/pages/viewpage.action?pageId=9241288)).

Разрешение Битрейт, кбит/с

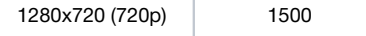

2. Транскодируем этот поток с помощью [REST запросов](https://docs.flashphoner.com/pages/viewpage.action?pageId=9241439#id--RESTAPI) в несколько популярных разрешений (480p и 360p).

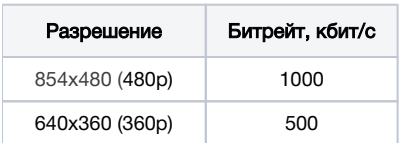

3. Используем [пример нагрузочного тестирования](https://docs.flashphoner.com/pages/viewpage.action?pageId=9241723) с захватом потоков по WebRTC на другом сервере WCS. Этим примером мы эмулируем зрителей (подписчиков) трансляции, воспроизводящих поток в разных разрешениях (720p, 480p, 360p). При заданном числе зрителей (около 100) нагрузка процессора на WCS сервере приближается к 80%, это рекомендуемая максимальная нагрузка на CPU, при которой сервер выполняет свой функционал корректно.

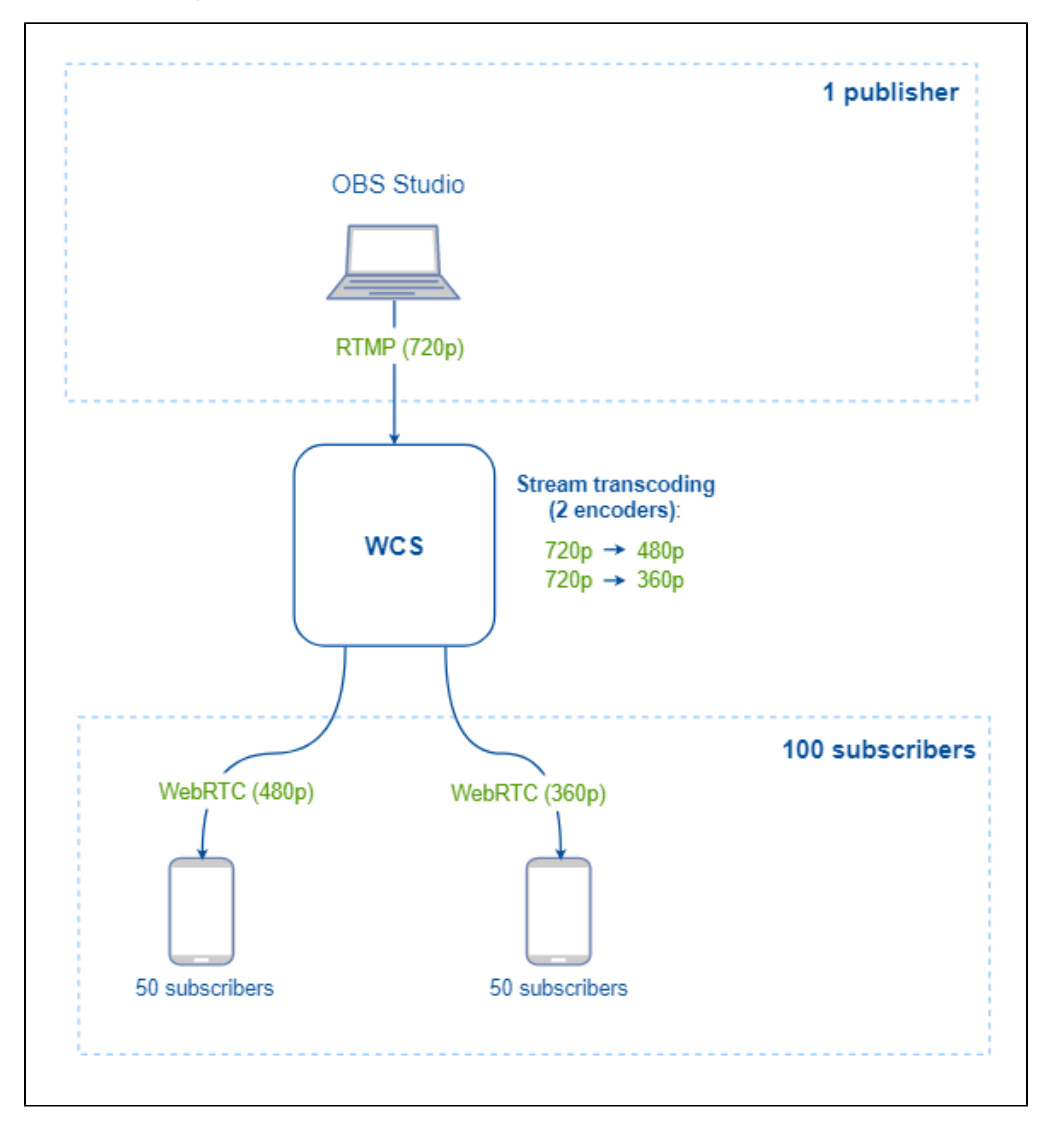

4. Публикуем два потока 720p, транскодируем их в разрешения 480p и 360p, добавляем в нагрузочное тестирование и по загрузке процессорана сервере с WCS (как описано выше, допустимо до 80%) определяем максимальное количество подписчиков на эти трансляции (около 80).

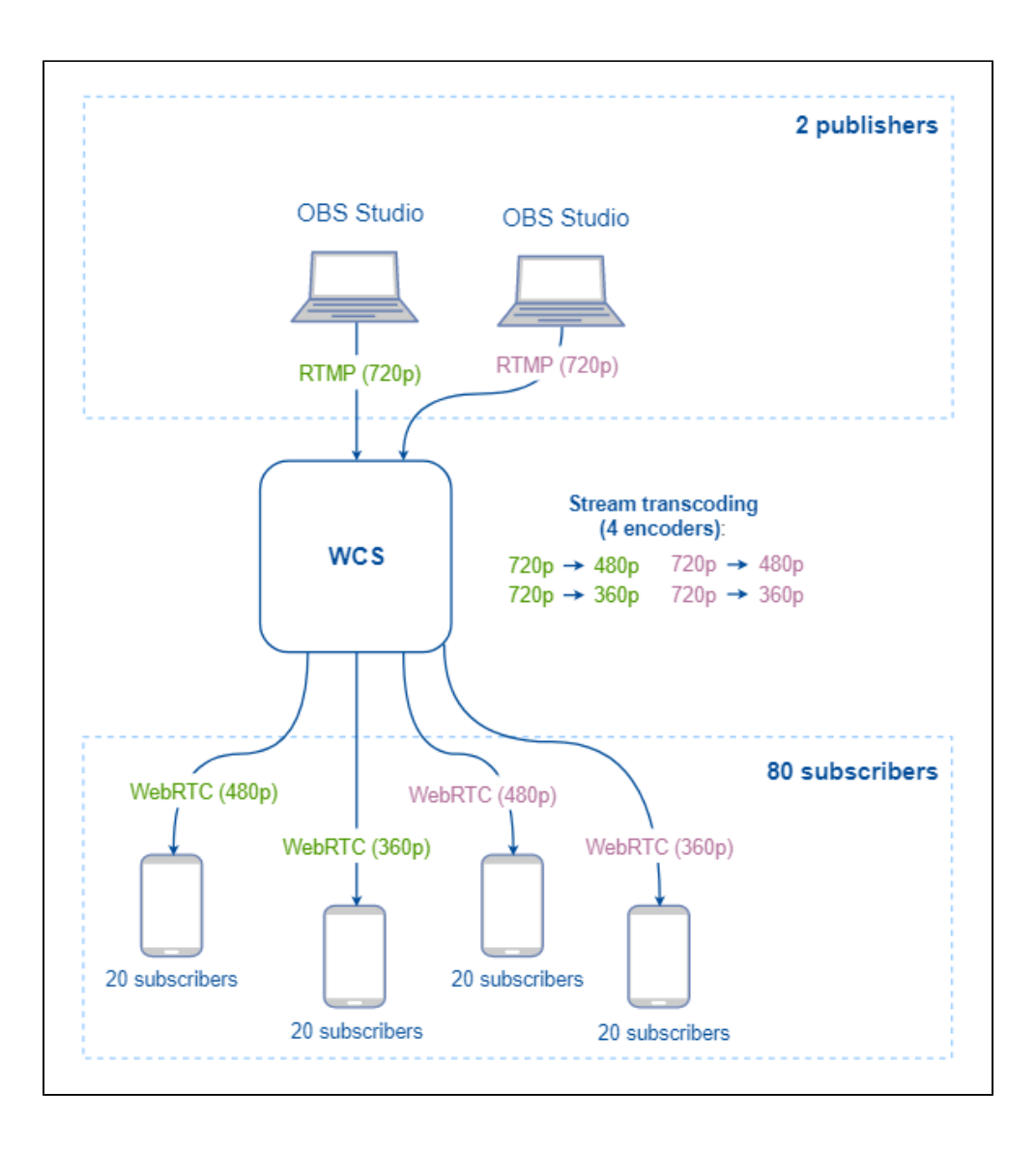

5. Аналогично выполнив тест с тремя потоками 720p, получаем возможное число зрителей около 30.

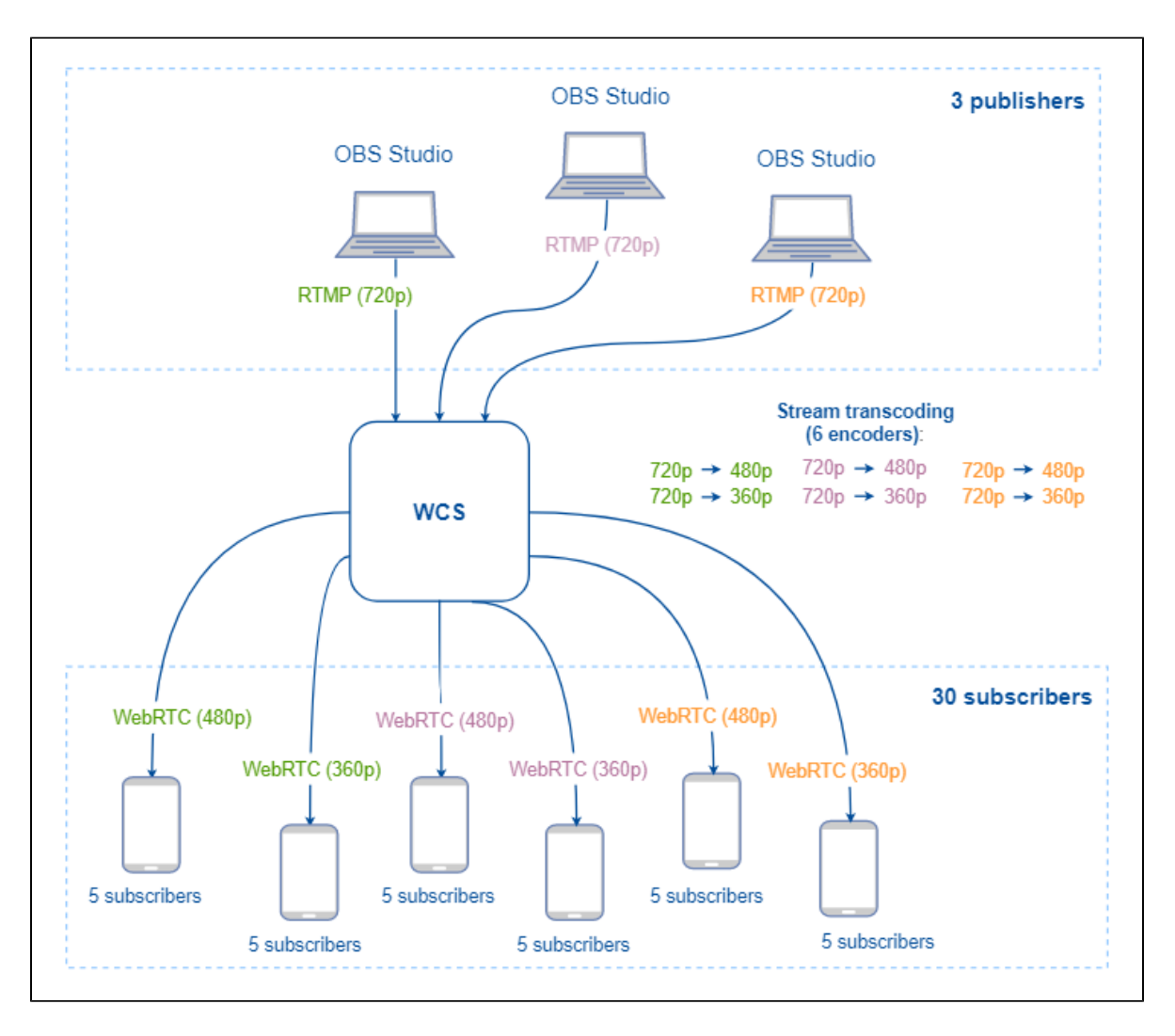

### <span id="page-3-0"></span>Тест без транскодирования потока

1. В этом тесте проверим, сколько зрителей получит возможность просмотра трансляции без транскодирования потока на сервере, т.е. публикуем RTMP поток с определенными параметрами качества из программы OBS Studio на WCS сервер (пример указан в [документации](https://docs.flashphoner.com/pages/viewpage.action?pageId=9241288)) и просматриваем его же подписчиками.

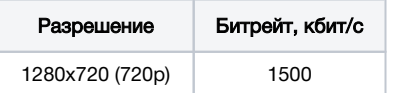

2.Используем [пример нагрузочного тестирования](https://docs.flashphoner.com/pages/viewpage.action?pageId=9241723)с захватом потоков по WebRTC на другом сервере WCS. Этим примером мы эмулируем зрителей (подписчиков) трансляции, воспроизводящих поток с WCS сервера. Увеличиваем число зрителей до достижения на WCS сервере параметров загрузки процессора до 80%. При просмотре трансляции 720p мы получили возможное число зрителей потока - 120 подписчиков.

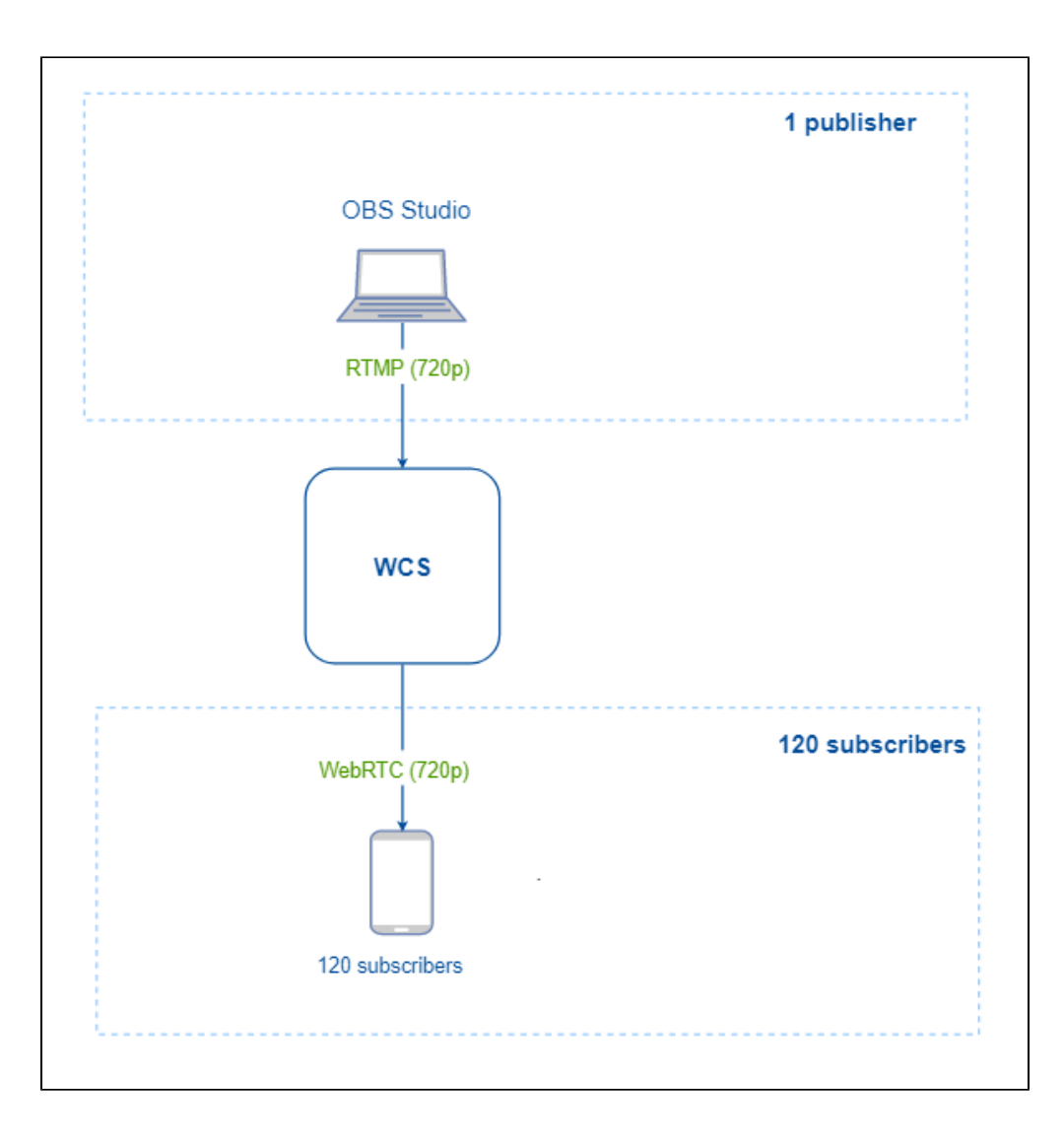

3. Повторяем тест с трансляцией 480p и нагрузочным тестом с захватом потоков на другом сервере WCS.

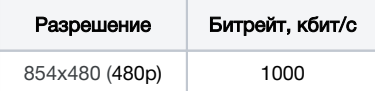

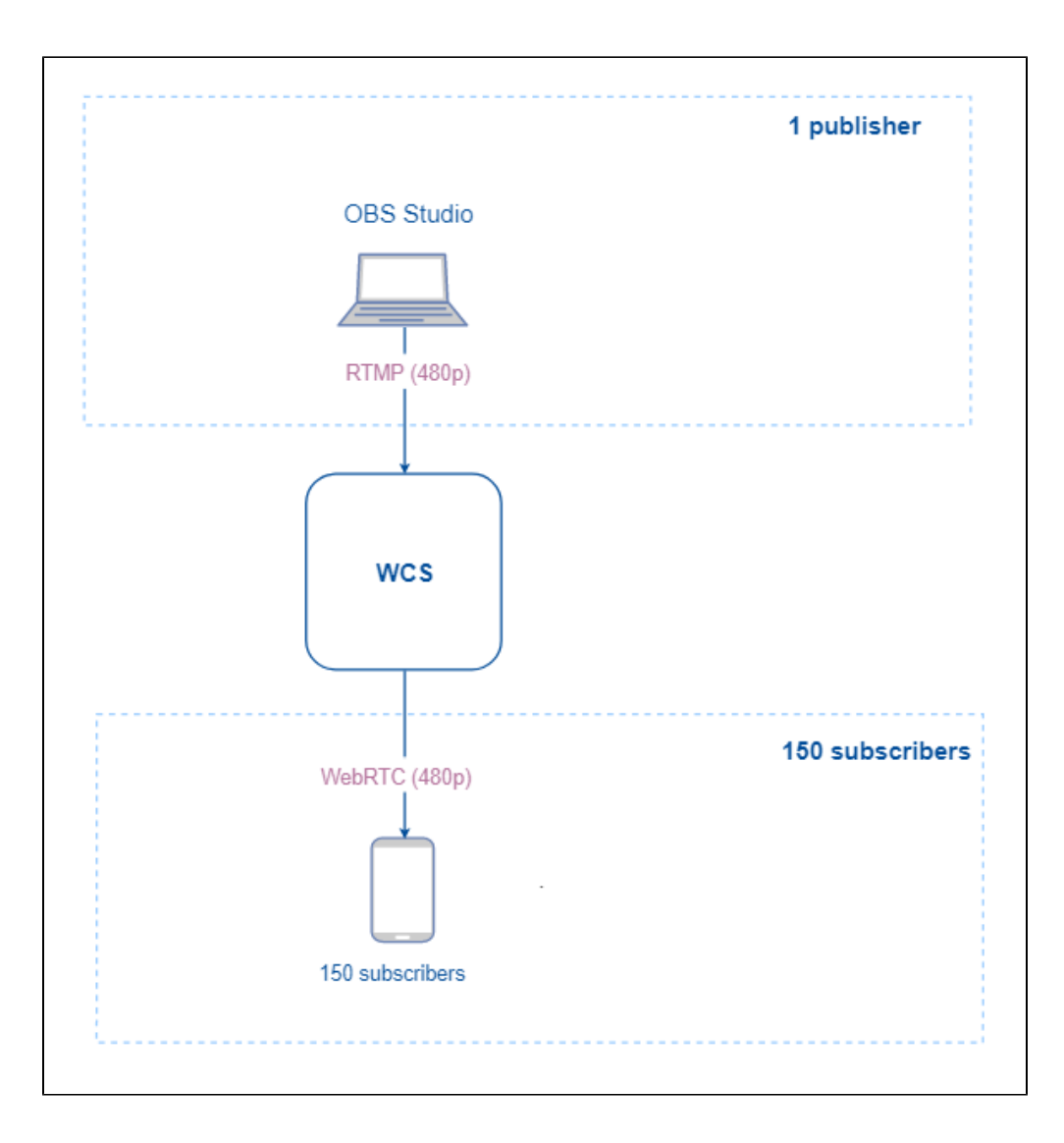

4. Проверим возможности сервера при трансляции 360pи нагрузочным тестом.

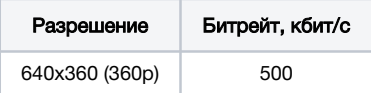

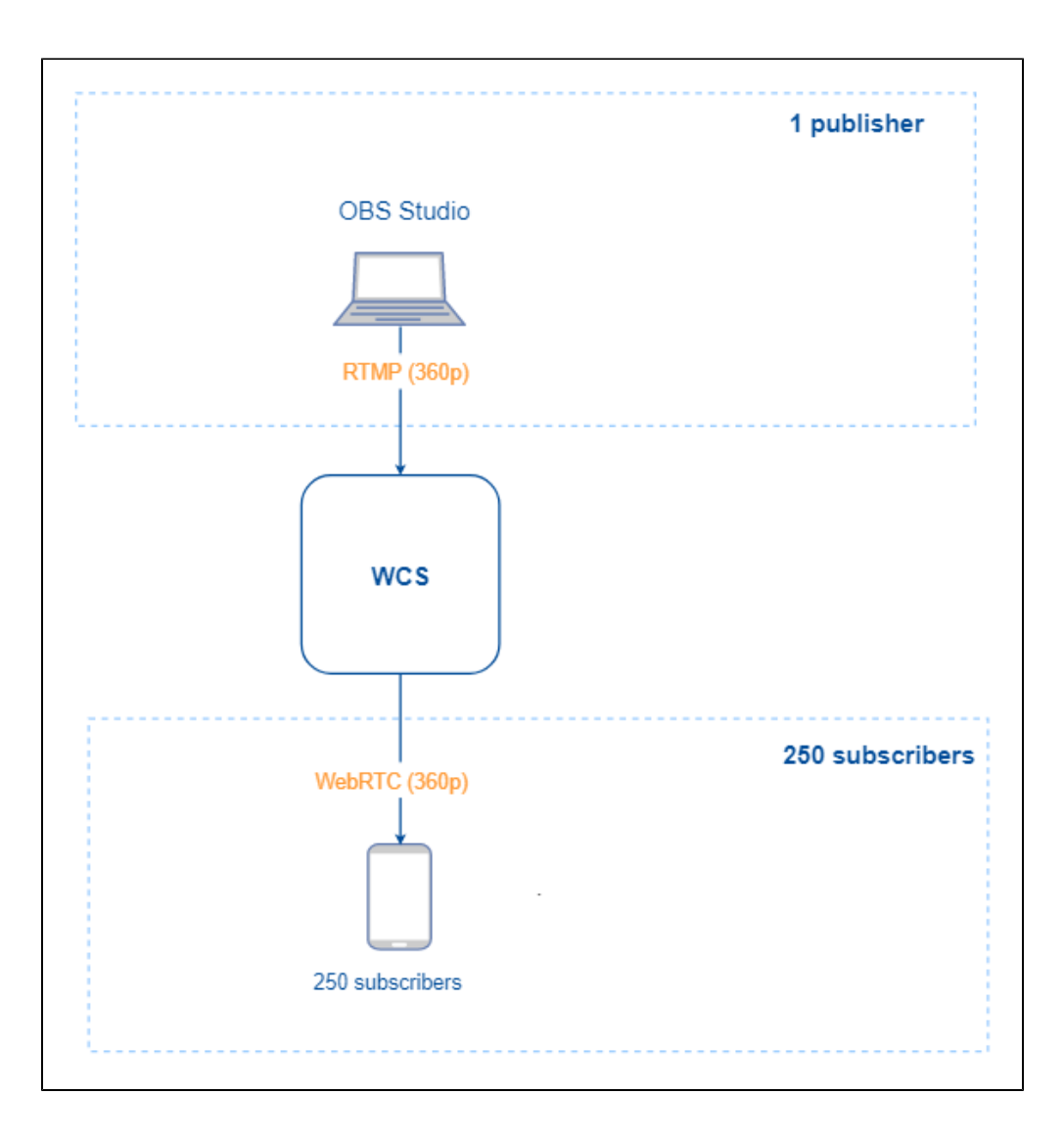

# <span id="page-6-0"></span>Результаты тестирования

### <span id="page-6-1"></span>Физический сервер

На основании теста с минимально рекомендуемой конфигурацией (1 CPU, 2 GB RAM, 1 GB RAM для Java heap) на выделенном (физическом) сервере, определили примерные возможности WCS по работе с потоковым видео на таком сервере:

### Без транскодинга

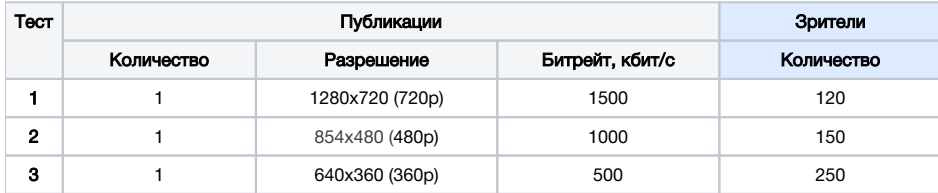

#### С транскодингом

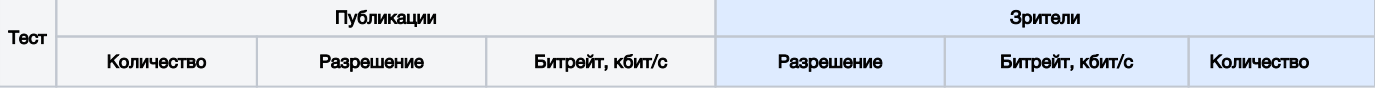

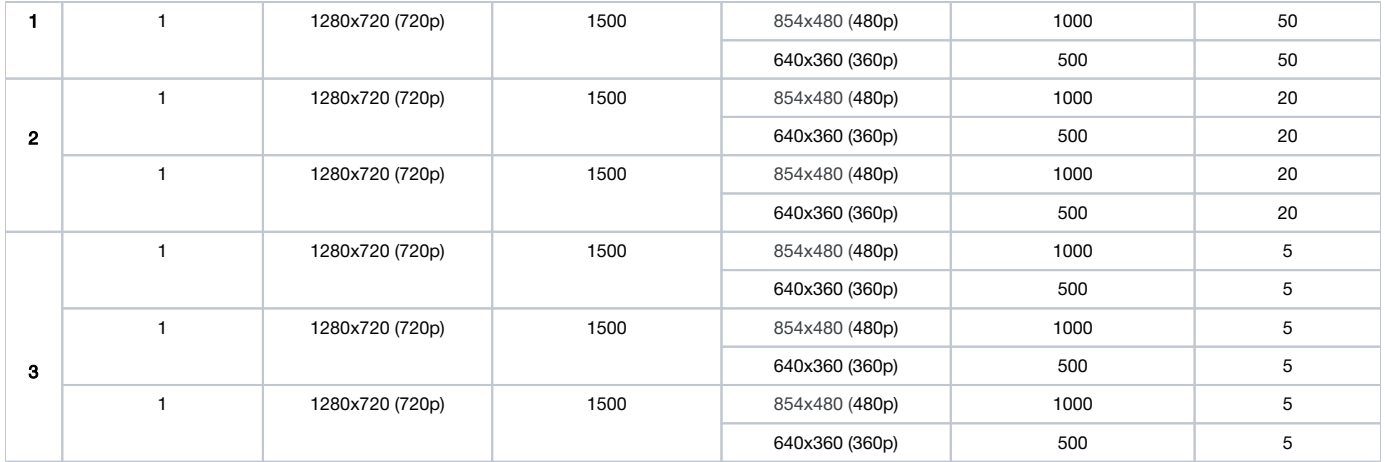

### <span id="page-7-0"></span>Виртуальный сервер

Виртуальный сервер при схожих параметрах предлагает меньшую производительность, чем физический сервер из-за ряда причин (например, особенности системы виртуализации), но позволяет масштабировать вычислительные мощности при необходимости в кратчайшие сроки.

Результаты тестов с минимально рекомендуемой конфигурацией (1 CPU, 2 Gb RAM, 1 GB RAM для Java heap) на виртуальном сервере от Digital Ocean ([digitalocean.com\)](https://www.digitalocean.com/):

#### Без транскодинга

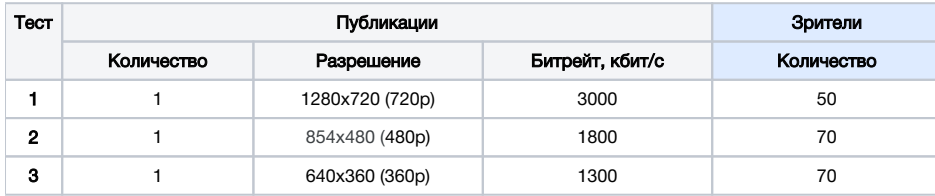

#### С транскодингом

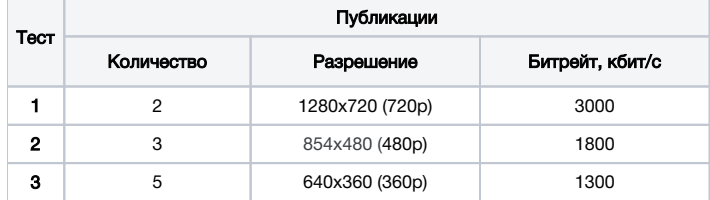

## <span id="page-7-1"></span>Сервер в облаке (на примере AWS)

Тесты на серверах в облаке Amazon (виртуальных и физических) проводились с применением следующих настроек

1. Включено [аппаратное ускорение шифрования WebRTC трафика](https://docs.flashphoner.com/pages/viewpage.action?pageId=14255588)

2. Включена [оптимизация доставки потока подписчикам](https://docs.flashphoner.com/pages/viewpage.action?pageId=9241213#id--)

На тестируемом сервере был опубликован поток 1080p с битрейтом 2,2 Мбит/с, без значительных скачков битрейта.

Были получены следующие результаты:

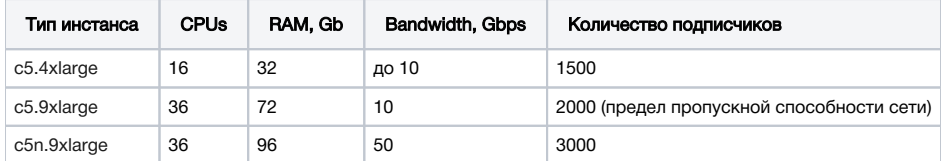

# <span id="page-7-2"></span>Рекомендации

По проведенным тестам можно сделать вывод, что физический сервер при схожих параметрах оборудования показывает большую производительность по сравнению с виртуальным сервером. Разнообразие устройств для просмотра и работы с потоковым видео (это как и мобильные платформы, так и web-интеграции контента), ограничения по емкости сетевых каналов до зрителей в свою очередь требуют значительных ресурсов для транскодирования потоков на WCS сервере. Примерные требования по производительности сервера для WCS при типовых задачах указаны ниже:

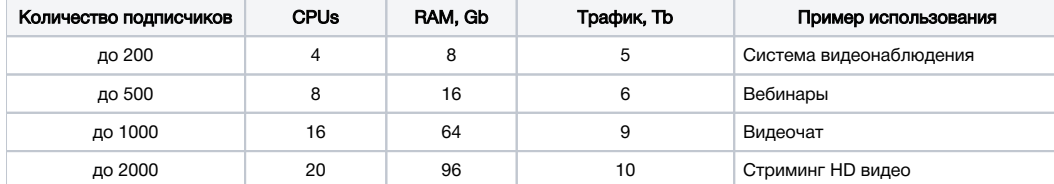

При большем количество потоков и зрителей, усложнению бизнес модели проекта, наращивание производительности одного WCS сервера нецелесообразно и ведет к появлению единой точки отказа. Масштабирование, географическое и логическое разделение (с выделением в зависимости от производительности и [роли отдельных серверов](https://docs.flashphoner.com/display/WCS52RU/CDN+2.1) в CDN функций транскодинга и доставки контента) позволяет на основании предложенных и выполненных нами тестов гибко определить необходимый уровень производительности для каждого из WCS серверов.